## Sharing reports via URL in Report Wizard

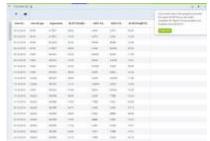

Sharing tool in Report Wizard

In the top-right corner of the report screen, under the sharing icon:

and entering the short name of the report, Leon will generate a link, which when inserted into the web address belt of the browser, will download the csv file with the content of the report.

The functionality is mainly aimed at Customers who wish to export data from Leon to various BI systems including Google Data Studio and Qlik.

https://wiki.leonsoftware.com/ - Leonsoftware Wiki

Last update: 2019/01/21 10:16

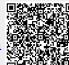